# Vejledning

# EDIFACT CUSRES Toldsystemet

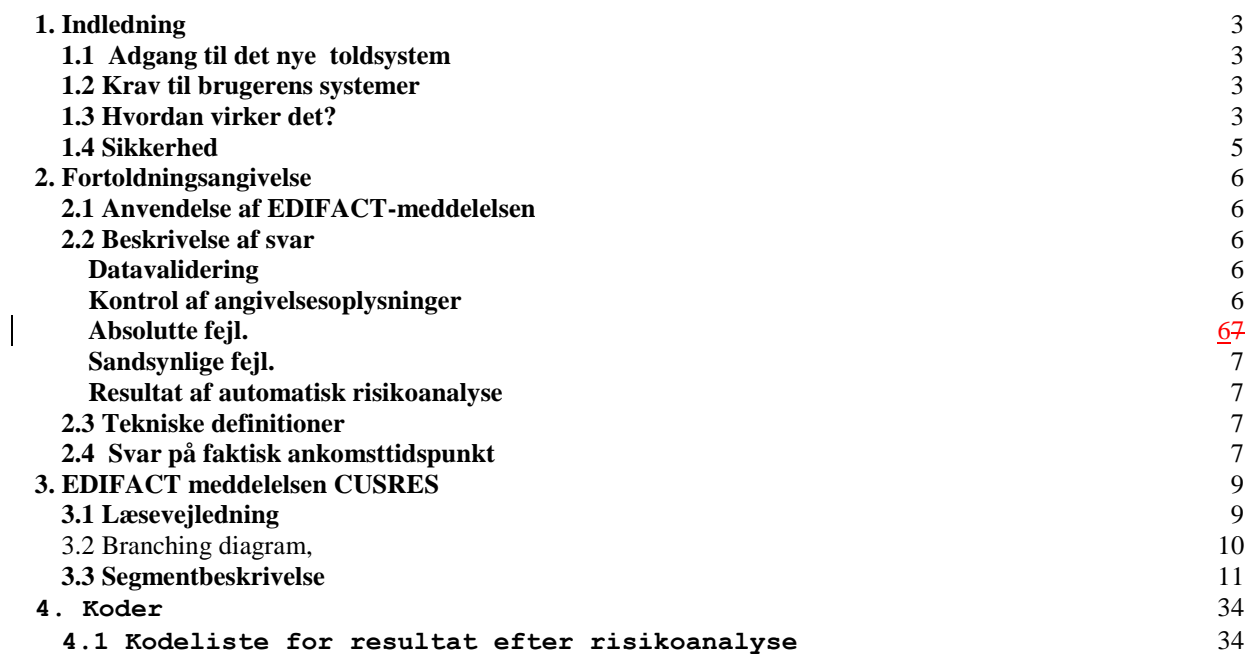

# **1. Indledning**

Denne vejledning er vers. 2.4 udarbejdet til brug for Toldsystemet og erstatter vers. 2.3.2

I forhold til vers. 2.3. er der følgende ændringer

Funktionerne angivelsesart MIO og opsplitning af MIO er overført til Manifestsystemet og indgår derfor ikke længere i CUSRES.

Vejledningen beskriver anvendelsen af EDIFACT-meddelelsen CUSRES og henvender sig til dem, som skal designe og implementere indholdet af meddelelsen, programmører samt andre, som har behov for indsigt i meddelelsens opbygning.

Det anvendte UN/EDIFACT directory er D96.B.

Opbygningen af meddelelsen er baseret på følgende regler og vejledninger:

- UN/EDIFACT Syntax Rules
- UN/EDIFACT Syntax Implementation Guidelines
- UN Trade Data Interchange Directory Issue D96.B
- UN/EDIFACT Message Design Guidelines document
- UN/EDIFACT Procedure documents
- EWOS Technical Guide for EDI Message Profiles

Vedrørende kvittering for datatransmission følger vi anbefalingen for brug af UN/EDIFACTkontrolmeddelelse (CONTRL) udgivet af Dansk EDI-Råd, januar 1997.

#### **1.1 Adgang til importsystemet**

Der kræves en opkobling til internettet for at kunne overføre de nye EDIFACT-meddelelser til ToldSkats importsystem. Overførslen kan kun ske ved FTP til ToldSkats EDI server, der drift afvikles hos Steria A/S.

Virksomheder kan anmode om at blive tilsluttet Toldsystemet hos virksomhedens regionale Told- og Skattemyndighed.

Anmodning sker via tilmeldingsblanket, der kan hentes på SKATs hjemmeside

#### **1.2 Krav til brugerens systemer**

Brugeren skal have en forbindelse til internettet. Såfremt brugeren har en firewall, skal denne være åbnet for upload til ToldSkats EDI server.

Brugeren skal sende EDIFACT meddelelser til ToldSkats EDI server via FTP.

Brugeren kan hente svaret fra ToldSkats EDI server via FTP.

### **1.3 Hvordan virker det?**

En bruger udfylder en (eller flere) angivelse(r) korrekt og gemmer informationen i en fil på sin maskine. Herefter forbinder brugeren sin maskine til internettet og starter FTP overførelsesprogrammet:

ftp import.toldskat.dk >User <Brugernavn> >Password <Adgangskode>

Der stilles en filstruktur til rådighed til hver virksomhed (SE-nr):

```
---- 12345678 (read only) "rod-katalog"
|| || || || || ||
|| || || || || ||
|| || || || || ||
            |-------------------- toldskat (write only)
```
hvor "rod"-kataloget er til udgående meddelelser fra ToldSkat.

Indfilerne sendes til "rod"-kataloget med kommandoen: put <filnavn>

Filnavnet skal angives med små bogstaver og navnestandarden for filer til systemet er <reg\_se\_nr>\_<dato>\_<løbenr>.in, hvor reg\_se\_nr er afsenders SE\_nr, dato er opbygget efter formatet YYYYMMDD og løbenr er et fortløbende nr, som gør filen unik. Indfilen er opbygget efter beskrivelsen i Brugervejledningen CUSDEC.

Eksempel på filnavn for indfil: 12345678\_20010315\_00001.in

Når filen er sendt til virksomhedens katalog, skal den flyttes til "toldskat"-kataloget med kommandoen: rename <filnavn> toldskat/<filnavn>

Herved sikres det, at toldsystemet ikke læser filen, før den er korrekt uploaded. Det er brugerens ansvar at flytte filen til "toldskat"-kataloget.

Når filen er overført, vil systemet starte behandlingen af hver angivelse i filen ved at udføre feltvalidering og validering af angivelsens indhold.

Navnestandard for filer fra systemet er <reg\_se\_nr>\_<dato>\_<løbenr>.out, hvor reg\_se\_nr er identisk med Reg\_SE\_nr i ind-filens start-record, dato er transmissionsdato og opbygget efter formatet YYYYMMDD og løbenr er et fortløbende nr tildelt af toldsystemet. Dette nr er ikke fortløbende for hver virksomhed.

Eksempel på filnavn for svarfil: 12345678\_20010315\_265.out

Der dannes 1 svarfil pr indfil fra brugeren. Denne svarfil indeholder valideringsresultatet for alle angivelser i indfilen.

Hvis der foretages automatisk risikoanalyse, vil der for visse angivelser blive dannet svarfil nr 2, der indeholder resultatet fra denne risikoanalyse. Svarfil nr 2 dannes pr angivelse i indfilen.

Disse svarfiler lagres i "rod"-kataloget hos den virksomhed, som er angivet som registrator, hvor svaret kan hentes med kommandoen: get <filnavn>.out

Resultatet bliver liggende i en periode, hvorefter resultatet vil blive slettet. Brugeren kan også selv slette filerne vha kommandoen:

## del <filnavn>

ToldSkat har ikke fastlagt nogen endelig periode for, hvor ofte man vil slette \*.out filerne, men har i stedet valgt at overlade dette til den enkelte virksomhed. Er væksten i den enkelte virksomheds katalog ikke kontrolleret - vil ToldSkat forbeholde sig ret til at foretage automatisk sletning af de enkelte \*.out filer efter en nærmere vurderet periode. Subsidiært kan ToldSkat nægte at godkende den enkelte virksomhed, som Edi/Edifact bruger af toldsystemet.

ToldSkat lægger op til, at den enkelte virksomhed samler et antal angivelser og indsender disse samlet i filer på op til 50 angivelser. Sendes filerne enkeltvis i stimer kan dette medføre uhensigtsmæssige lange svartider. Konstaterer ToldSkat dette forhold, vil der blive taget kontakt med den enkelte virksomhed.

Efter indsendelse af \*.in filer kan det være fristende at "polle" systemet, indtil der foreligger et svar. Dette belaster linierne til systemet meget og ToldSkat lægger derfor op til, at der kun forespørges såfremt der er sendt filer ind til systemet og max. 15 forespørgsler i timen.

## **1.4 Sikkerhed**

Alle brugere får deres "eget" home-directory, når der logges på EDI serveren. Herved sikres, at forskellige brugere ikke kan se de andres EDI meddelelser. Der er tilsvarende etableret restriktioner for brugen af kommandoer (FTP).

Den enkelte brugers adgangskode skal skiftes mindst hver 3. måned. Adgangskoden skal indeholde mellem 6 og 8 tegn, hvoraf 2-4 tegn skal være numeriske. Skift af adgangskoden foretages af den enkelte virksomhed i on-line delen. Såfremt virksomheden ikke har adgang til on-line delen, kan skiftet foretages via en henvendelse til ToldSkats help desk på telf. 70 15 73 01.

# **2. Fortoldningsangivelse**

#### **2.1 Anvendelse af EDIFACT-meddelelsen**

EDIFACT-meddelelsen skal anvendes til elektronisk overførsel af fortoldningsangivelser fra Told- og Skattestyrelsen til en deklarent.

Meddelelsen er opbygget som et subset af UN/EDIFACT-meddelelsen CUSRES (Customs Response Message).

Meddelelsen indeholder mulighed for at afgive svar på følgende indsendte oplysninger:

- 1. Forudanmeldelse
- 2. Forenklet ekspresfortoldning
- 3. Supplerende oplysninger
- 4. Fuldstændig ekspresfortoldning<br>5. Fuldstændig ekspresfortoldning.
- 5. Fuldstændig ekspresfortoldning, statistisk tærskel
- 6. Standardfortoldning
- 7. Standardfortoldning, statistisk tærskel
- 8. Faktisk ankomst
- 9. Fasthold angivelse efter sandsynlig fejl

#### **2.2 Beskrivelse af svar**

#### **Datavalidering**

Det kontrolleres, at data er angivet i overensstemmelse med skemaet i afsnit 4. Hvis der for den valgte angivelsesart er angivet data, som er markeret med "X" i dette skema, vil filen blive afvist med formatfejl, fejlkode 0088. Alle angivelser i filen er afvist og der er ikke tildelt Reference-nr.

#### **Kontrol af angivelsesoplysninger**

Angivelsesoplysningerne kontrolleres for absolutte og sandsynlige fejl. Hver angivelse, som indsendes, tildeles et Reference-nr.

Hvis angivelsen tidligere er tildelt et Reference-nr og der er henvist til dette nummer i CUSDECmeddelelsen, tildeles ikke noget nyt Reference-nr.

Forudanmeldelser skal indsendes forud for varernes forventede ankomst og ToldSkat kontrollerer anmeldelsen for absolutte fejl. Hvis forudanmeldelsen er fejlfri, godkendes den.

Når angivelserne er antaget, gennemløber de en automatisk risikoanalyse med henblik på at udtage angivelsen til kontrol eller frigive angivelsen. Resultatet af risikoanalysen meddeles i et nyt svar.

Forenklet og fuldstændig ekspresfortoldninger kan indsendes forud for varerenes ankomst, men skal senest indsendes ved varernes faktiske ankomst. Hvis de indsendes før forventet ankomst, sker der kontrol for absolutte fejl ved modtagelse af angivelsesoplysningerne. Når faktisk ankomsttidspunkt oplyses, kontrolleres oplysningerne for absolutte og evt sandsynlige fejl.

Efter indsendelse af supplerende oplysninger, fuldstændig ekspresfortoldning eller standardfortoldninge vil svaret indeholde toldsats, og der vil altid være foretaget automatisk beregning af told- og momsbeløb.

#### **Absolutte fejl.**

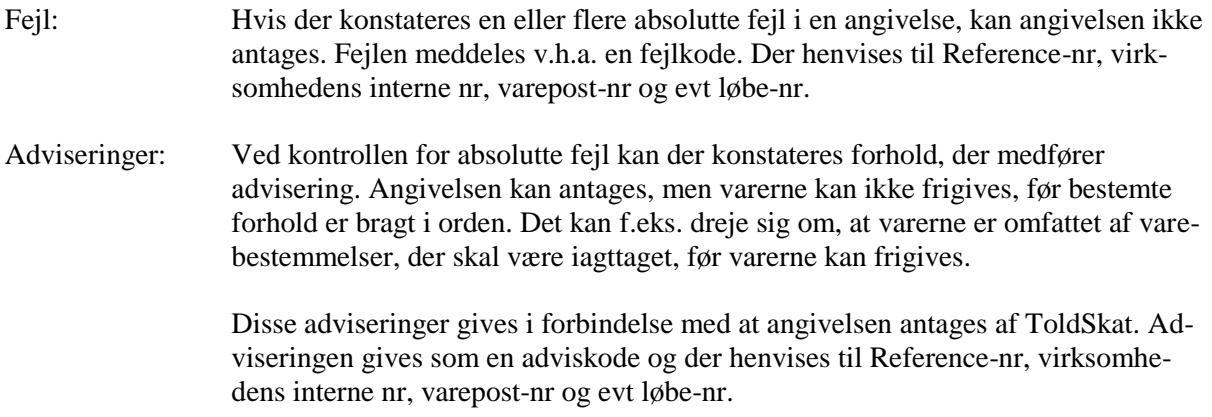

## **Sandsynlige fejl.**

For visse angivelsesarter gennemføres desuden kontrol for sandsynlige fejl. Det drejer sig om fortoldninger, dvs forenklet ekspresfortoldning, plus de supplerende oplysninger, fuldstændig ekspresfortoldning og standardfortoldning. Hvis der konstateres sandsynlige fejl, gives der en advisering v.h.a. en adviskode. Der henvises til Reference-nr, virksomhedens interne nr, varepost-nr og evt løbe-nr.

Hvis angivelsen har en advisering om sandsynlig fejl, kan ToldSkat antage angivelsen, men registrator skal enten rette eller fastholde angivelsen, før antagelsen kan ske. Hvis virksomheden fastholder angivelsen, skal der indsættes en begrundelse for fastholdelsen, hvorefter angivelsen vil blive antaget af ToldSkat.

## **Resultat af automatisk risikoanalyse**

Når angivelserne er antaget, gennemløber de en automatisk risikoanalyse med henblik på at udtage angivelsen til kontrol eller frigive angivelsen. Der gennemføres dog ikke risikoanalyse efter godkendelse af supplerende oplysninger.

Resultatet af risikoanalysen af den enkelte angivelse meddeles i en ny cusres, som indeholder det tidligere meddelte OK-svar, Faktisk ankomsttidspunkt og resultatet af risikoanalysen. Cusres'en sendes til den virksomhed, som modtog resultatet af valideringen.

Resultatet af risikoanalysen gøres først tilgængelig for virksomheden, når en evt time-out er overstået. Resultatet af risikoanalysen af en forudanmeldelse gøres dog aldrig tilgængelig for virksomheden.

#### **2.3 Tekniske definitioner**

Virksomhedsidentifikation Virksomheder identificeres ved SE-nummer

Reference-nr Alle angivelser tildeles et 13-cifret Reference-nr, der altid identificerer angivelsen.

#### **2.4 Svar på faktisk ankomsttidspunkt**

Hvis der er indsendt faktisk ankomsttidspunkt til en angivelse, der er godkendt med forventet ankomsttidspunkt, vil angivelsen blive kontrolleret for absolutte og sandsynlige fejl. Som hovedregel vil angivelsen herefter blive antaget af ToldSkat. Det er kun den virksomhed (Reg\_SE\_nr), der på denne måde har angivet faktisk ankomsttidspunkt for en angivelse, som herefter modtager resultatet af

valideringen.

Hvis angivelsen (oprindeligt) blev indsendt via edifact (eller edi) vil resultatet af risikoanalysen blive meddelt den virksomhed, der er registreret som registrator af angivelsen.

#### **3. EDIFACT meddelelsen CUSRES**

#### **3.1 Læsevejledning**

I følgende Branching Diagram - ATørresnoren@, jf afsnit 3.2, er det anvendte subset af CUSRES meddelelsen beskrevet.

I segmentbeskrivelserne, jf afsnit 3.3, er benyttet følgende struktur:

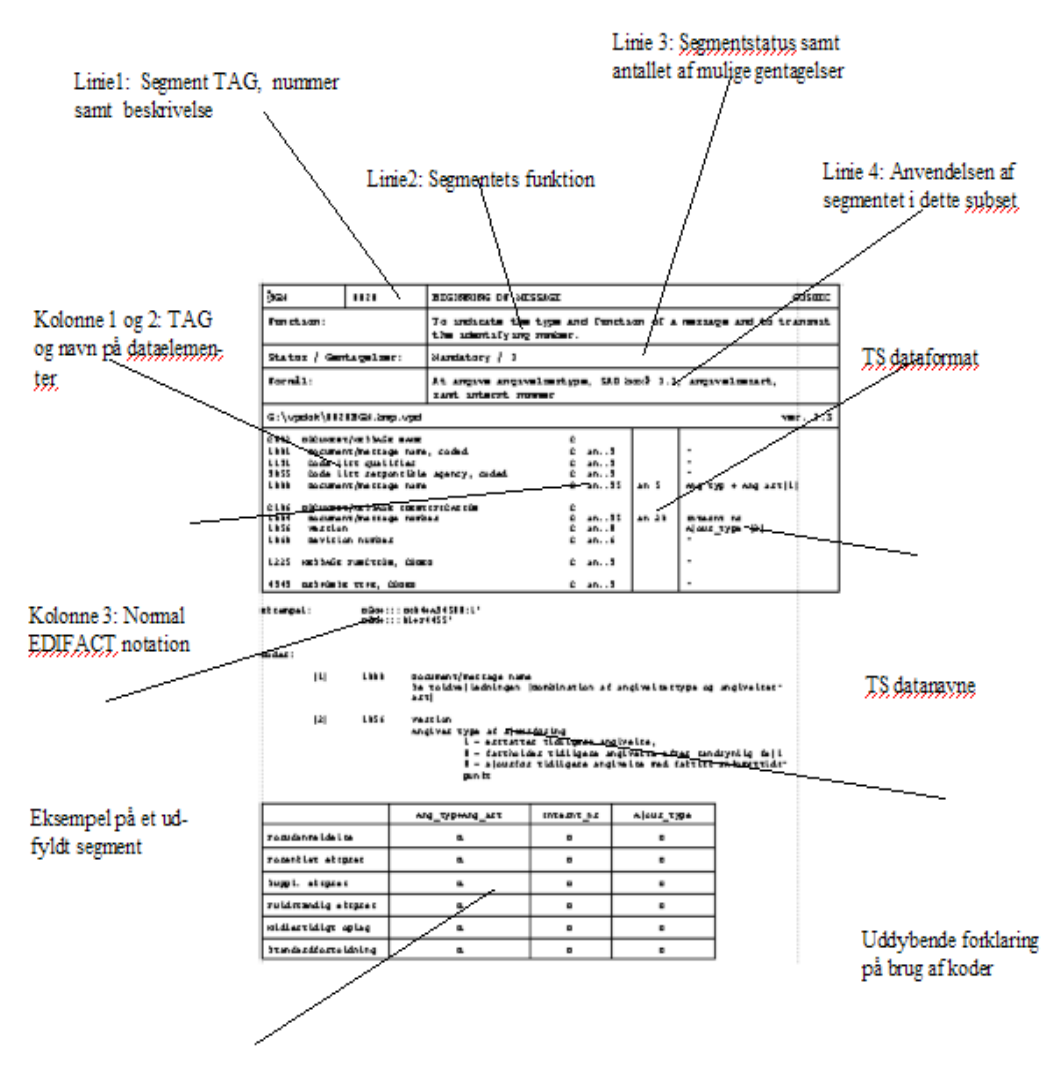

Sammenhæng i anvendelse af dataelementer i de enkelte angivel; sestyper;

- $\mathbb R$ Data skal være til stede
- D Data skal være tilstede hvis nærmere specificerede forhold gør sig gældende

#### 3.2 Branching diagram, "tørresnor"

Branching diagram - "tørresnoren" viser de segmenter, der anvendes i dette subset af CUSRES.

UNA, UNB og UNZ segmenterne, der er "den elektroniske kuvert" er ikke medtaget i diagrammet.

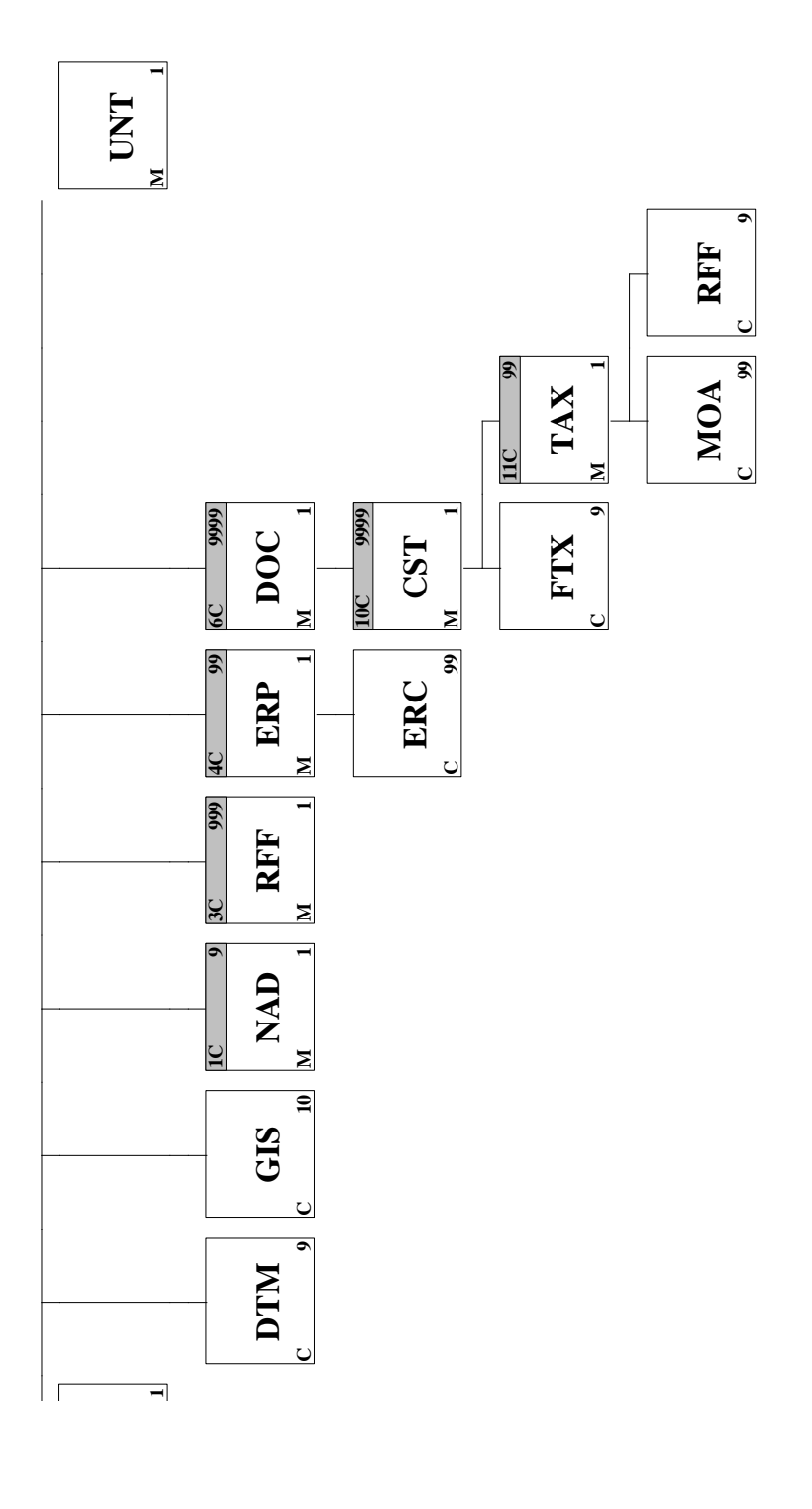

# **3.3 Segmentbeskrivelse**

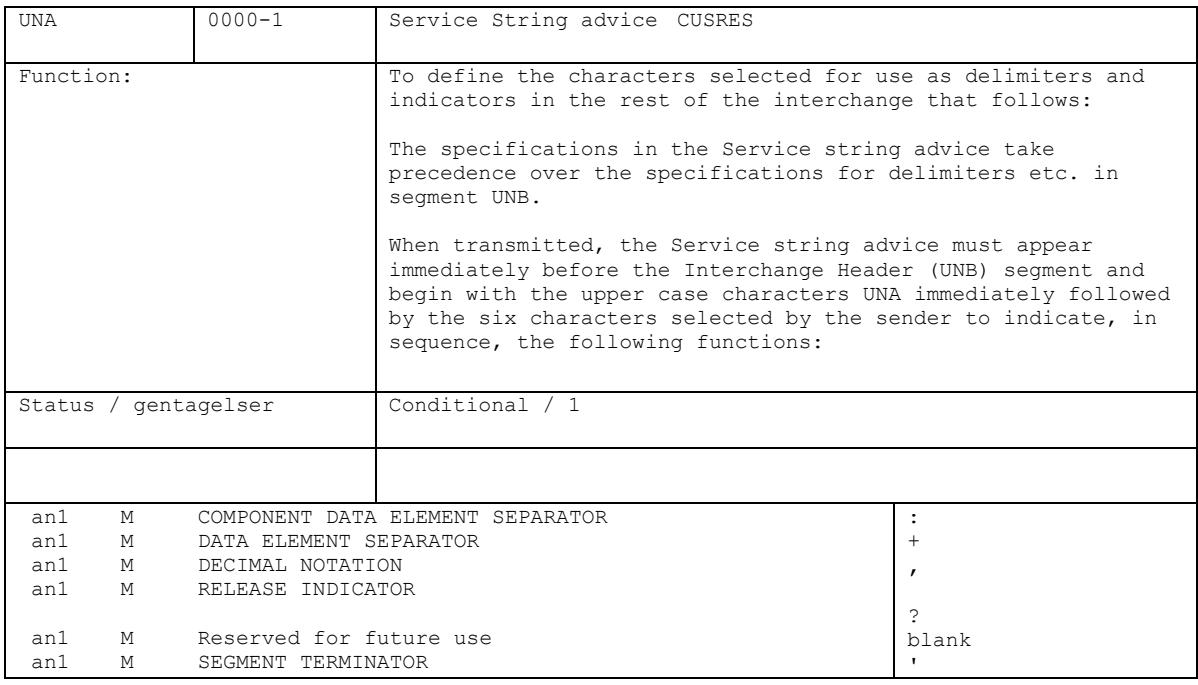

Eksempel: UNA:+,? '

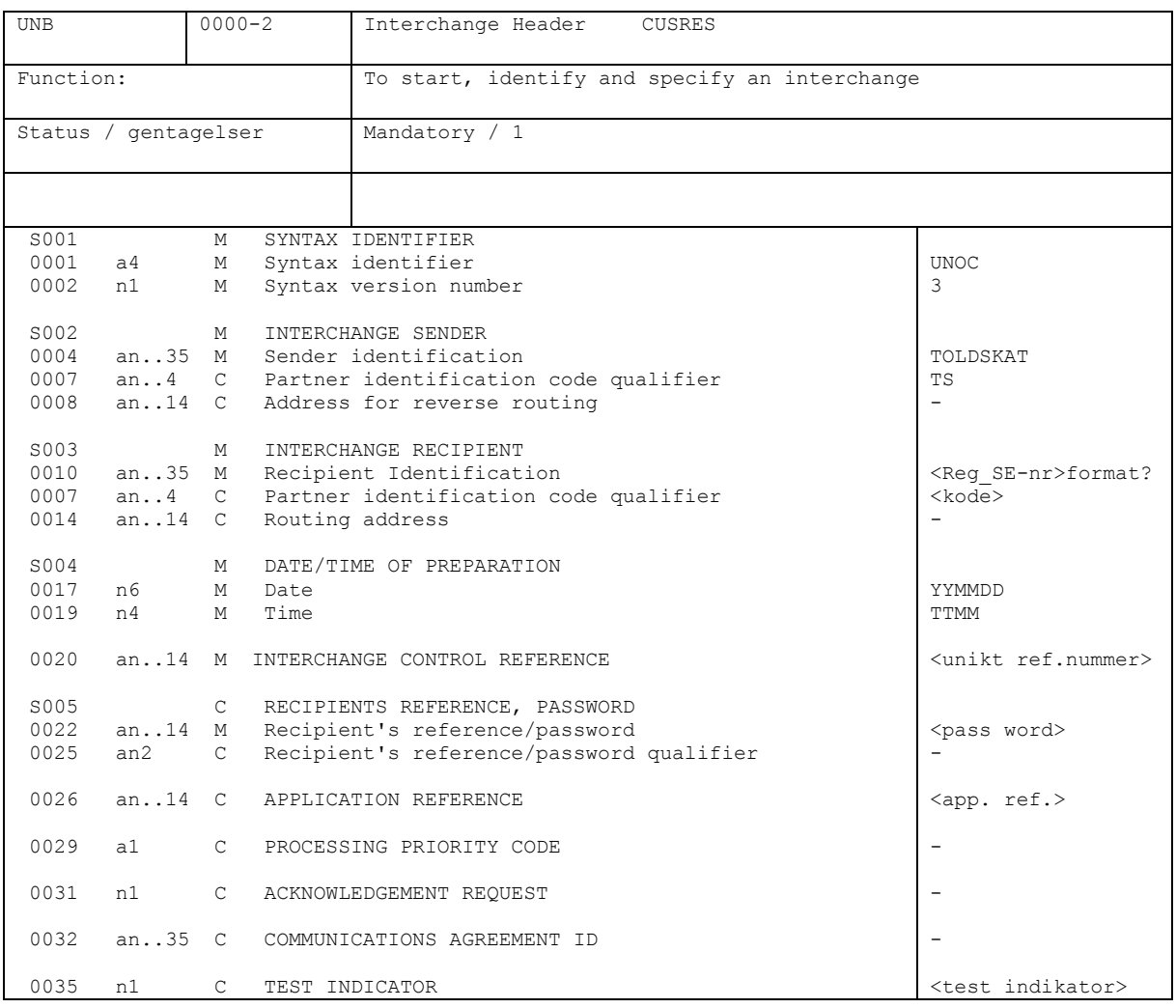

Eksempel: UNB+UNOC:3+TOLDSKAT:TS+<Reg\_SE\_nr>:<kode>+YYMMDD:TTMM+<unikt ref.nummer+<pass word>+<app. ref.>++++<testindikator>'

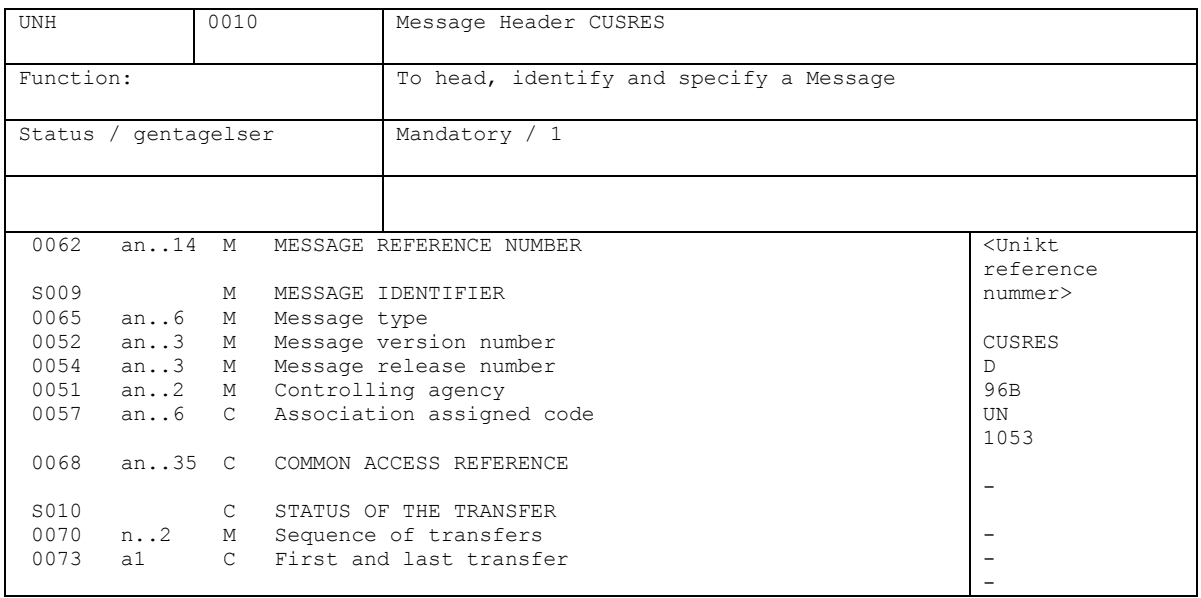

Eksempel: UNH+<unikt reference nummer>+CUSRES:D:96B:UN:1053'

Bemærk: DE 0057 105 angiver at det er Told- og Skattestyrelsens subset af CUSRES 3 angiver nummerering af hvilket subset af CUSRES

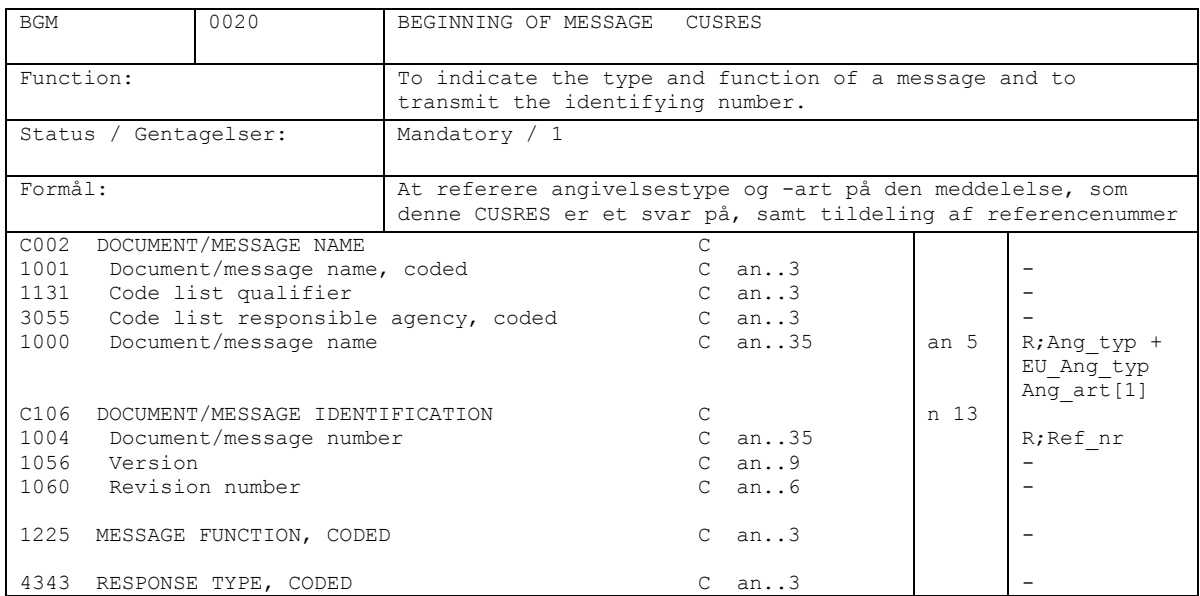

Eksempel: BGM+:::IMA04+2000100005678' BGM+:::01+2000300002345'

Koder: [1] 1000 Document/message name Se Toldvejledningen (Kombination af angivelsestype, EUangivelsestype og angivelsesart)

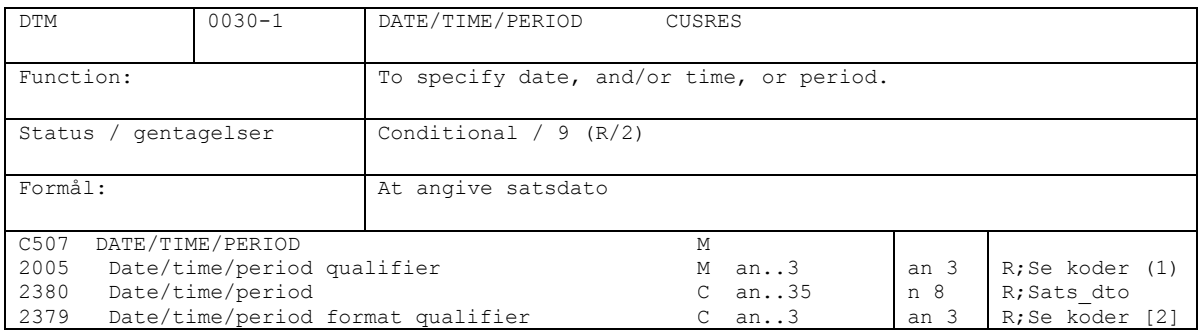

# Eksempel: DTM+131:20010115:102'

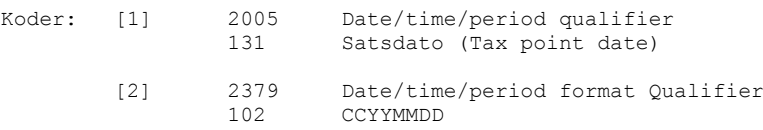

Bemærkninger:

Dette segment vil blive anvendt, hvis angivelsen accepteres.

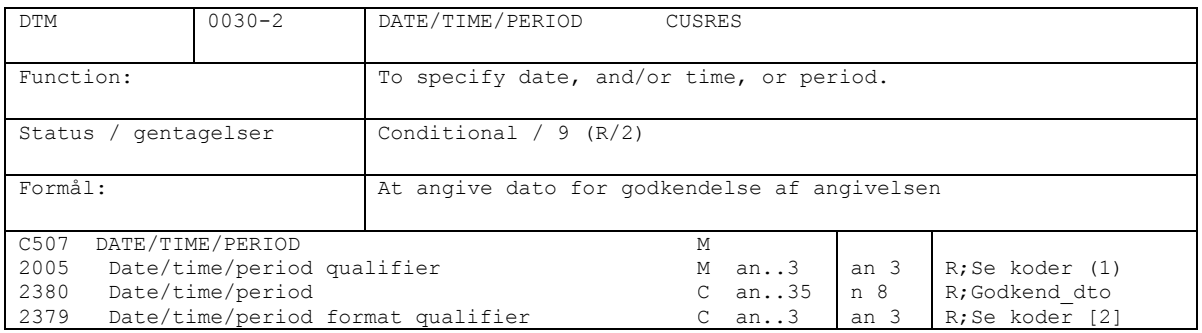

Eksempel: DTM+154:20010115:102'

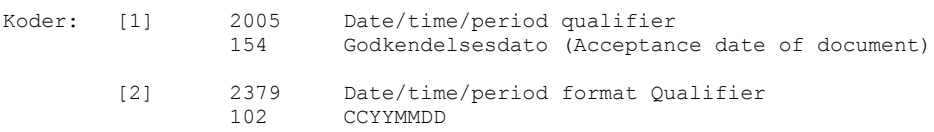

#### Bemærkninger:

Dette segment vil blive anvendt, når de supplerende oplysninger accepteres.

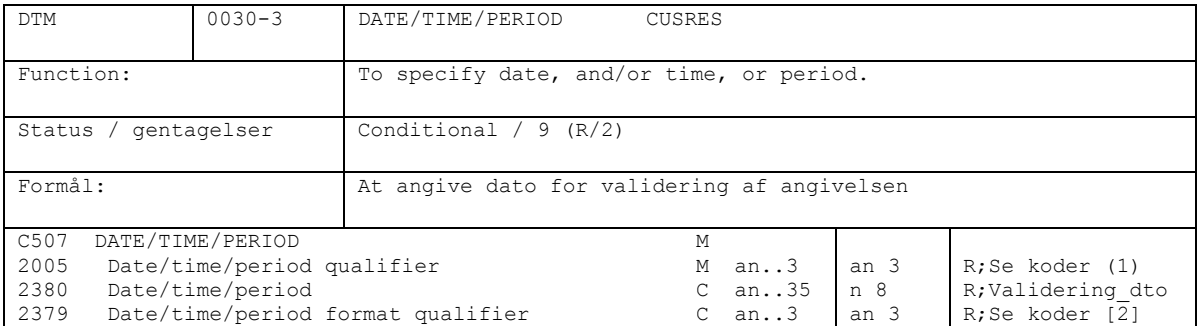

Eksempel: DTM+266:20010115:102'

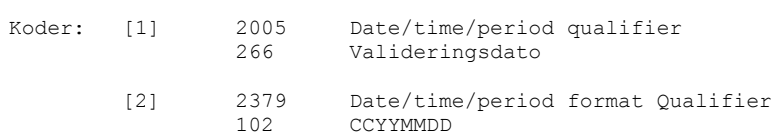

Bemærkninger:

Dette segment vil kun blive anvendt, hvis angivelsen IKKE accepteres, dvs hvis GIS[0070]C529(7365=2).

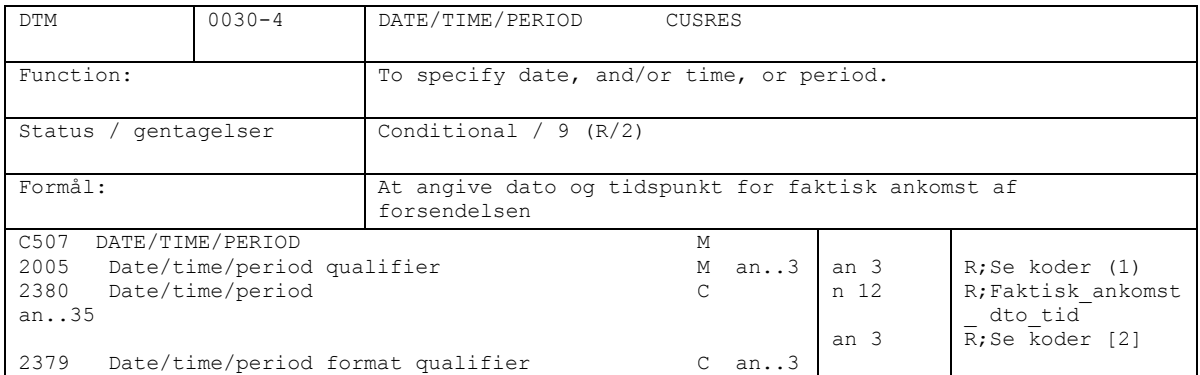

Eksempel: DTM+178:200101151425:203'

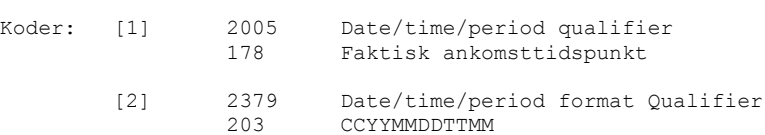

Bemærkninger:

Dette segment vil kun blive anvendt, når resultatet fra risikoanalysen sendes, dvs oplysning om angivelsen er frigivet eller udtaget til kontrol.

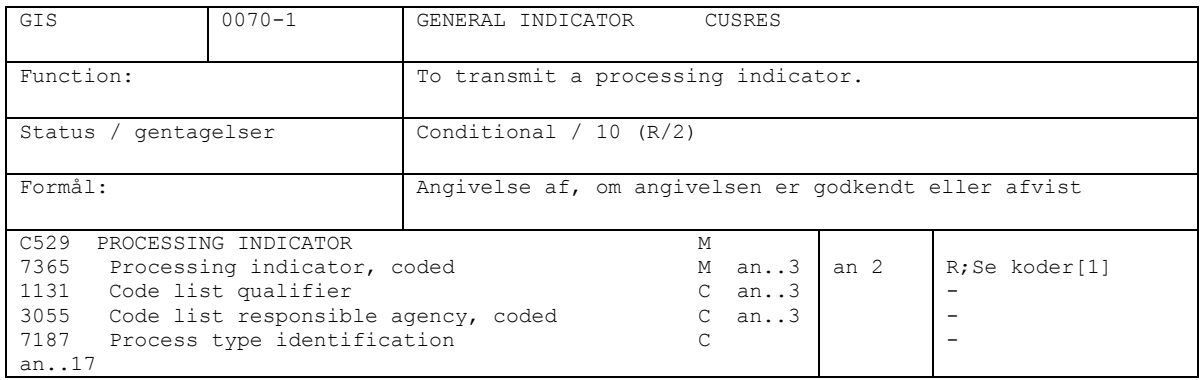

Eksempel:GIS+1'

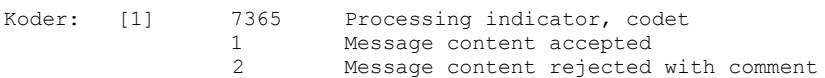

Bemærkninger:

Hvis angivelse er accepteret anvendes segmentgruppe 10 Hvis angivelse er afvist anvendes segmentgruppe 4

Det hidtil anvendte "fejlsvar" for accepteret angivelse "002" skal ikke anvendes mere i EDIFACT sammenhæng.

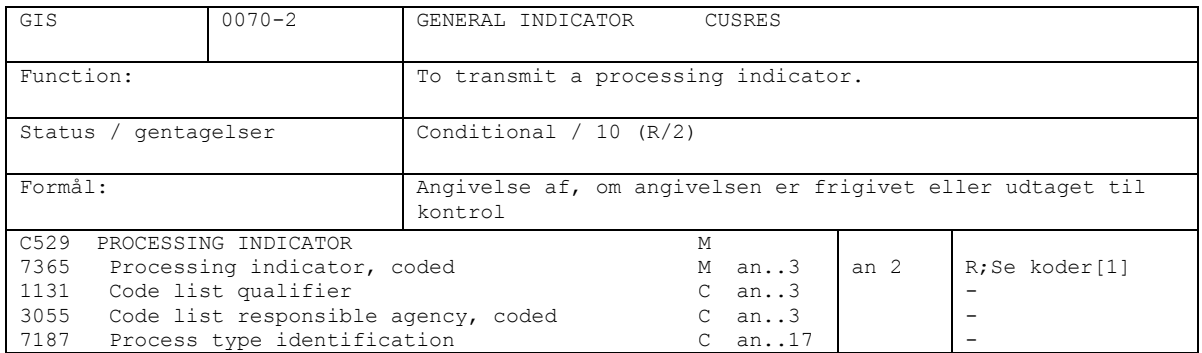

#### Eksempel: GIS+2'

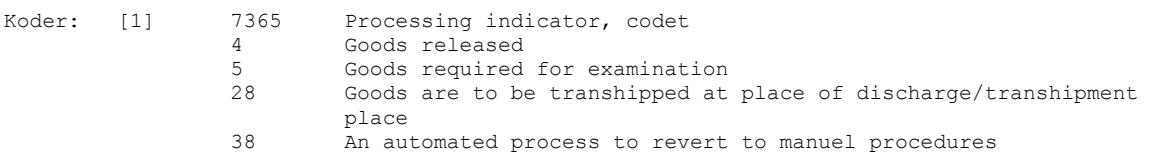

#### Bemærkninger:

Hvis angivelse er accepteret anvendes segmentgruppe 10 Hvis angivelse er afvist anvendes segmentgruppe 4 Hvis angivelsen efter accept er risikovurderet og cusres indeholder resultatet heraf,

forekommer GIS-segmentet 2 gange: dataelement 7365 = 1 (angivelsen godkendt) dataelement 7365 = 4, 5, 28 eller 38 (resultatet af risikoanalysen)

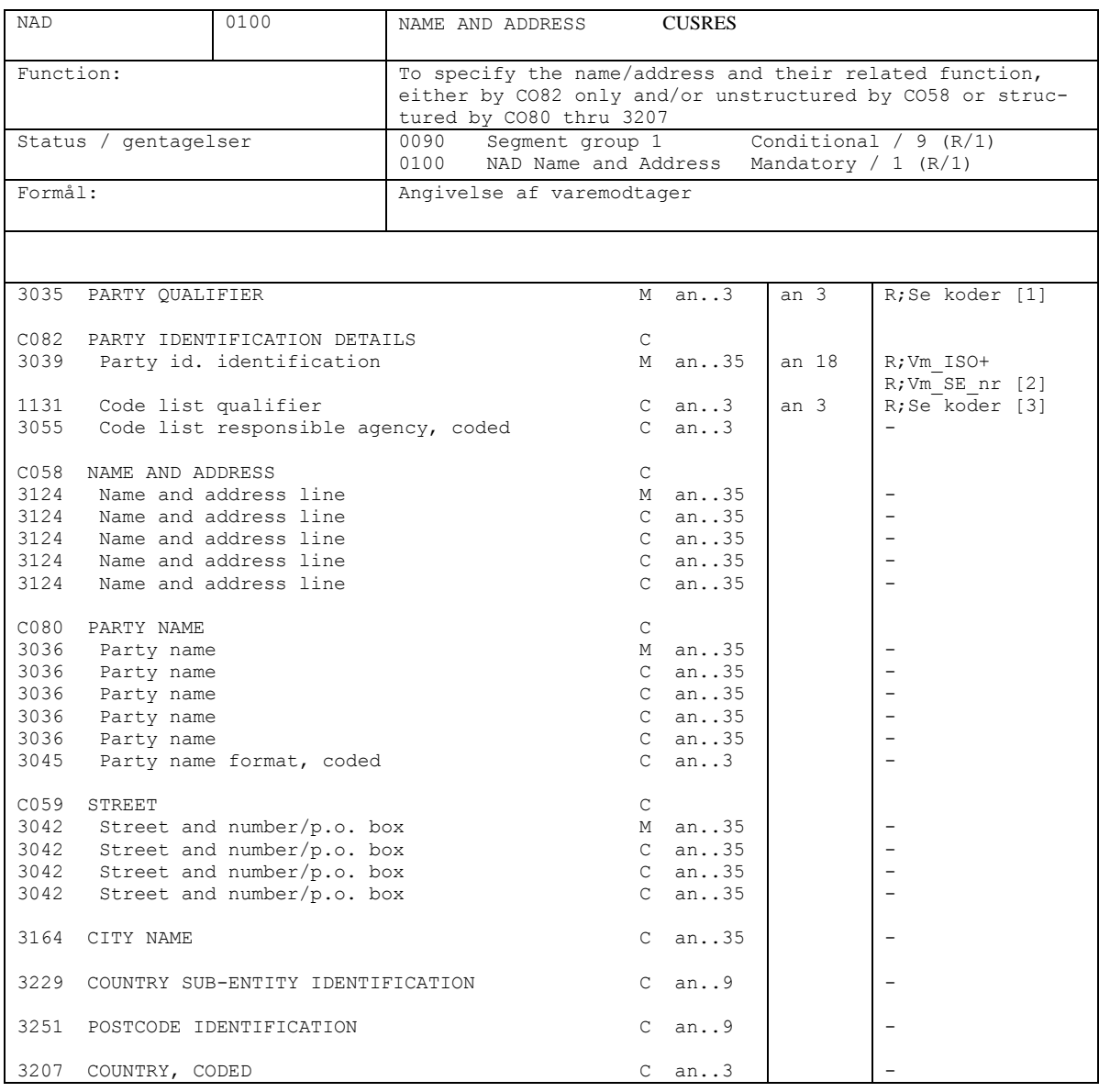

Eksempel: NAD+CN+DK12345678:ZZZ'

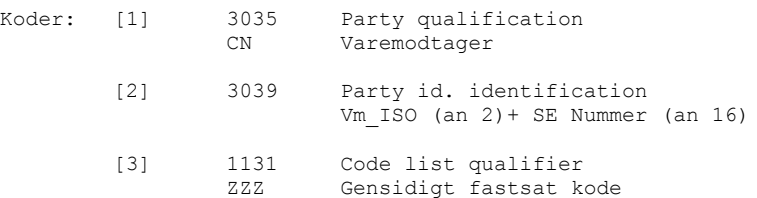

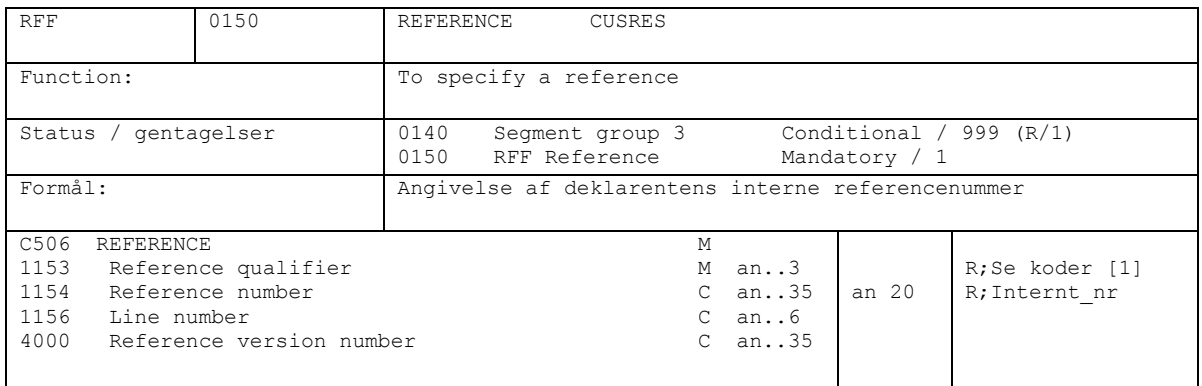

Eksempel: RFF+ABE:A34588'

Koder: [1] 1153 Reference qualifier ABE Internt reference nummer (Declarent´s reference number)

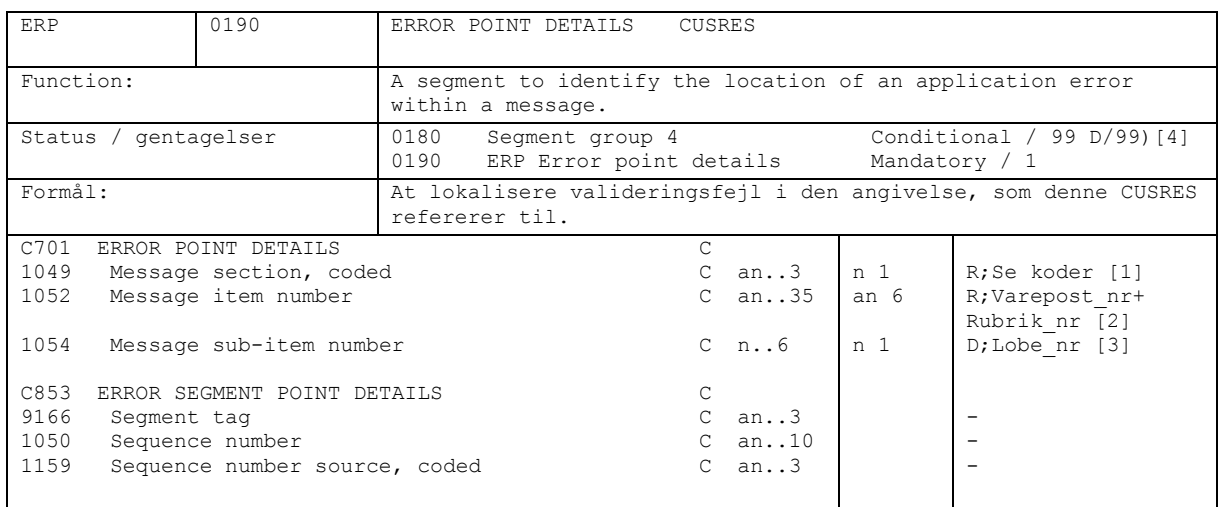

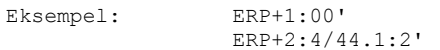

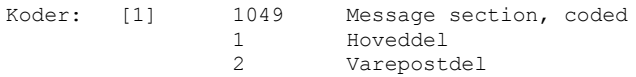

#### Bemærkninger:

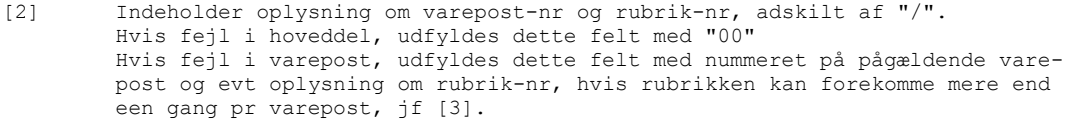

[3] Hvis fejl i en varepostoplysning, som forekommer mere end een gang pr varepost, f.eks. beregningslinie eller certifikatkode og -nummer, udfyldes dette felt med løbenummeret på den pågældende oplysning, f.eks. løbenumret på beregningslinien. Ellers udfyldes dette felt ikke

Denne gruppe anvendes ikke, hvis angivelsen accepteres, d.v.s. når GIS[0070]C529(7365 = 1), herunder hvis der meddeles resultat fra risikoanalysen, dvs når GIS[0070]C529 (7365 = 4, 5, 28 eller 38)

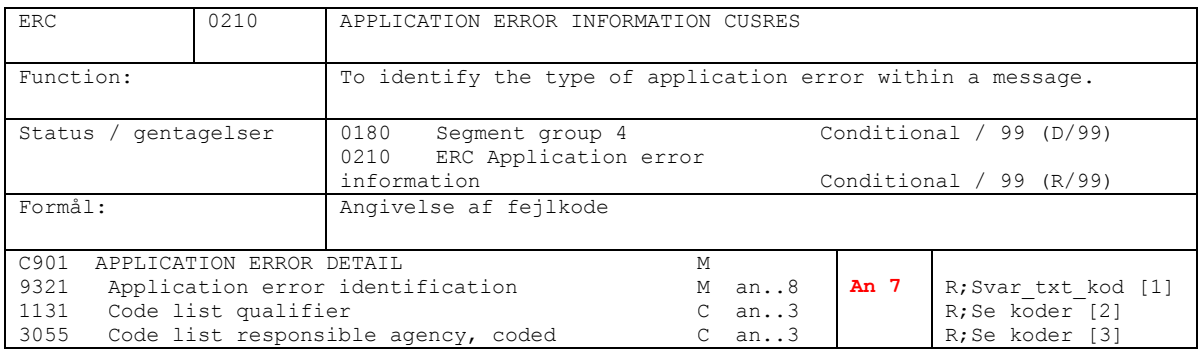

Eksempel: ERC+0836:30:105'

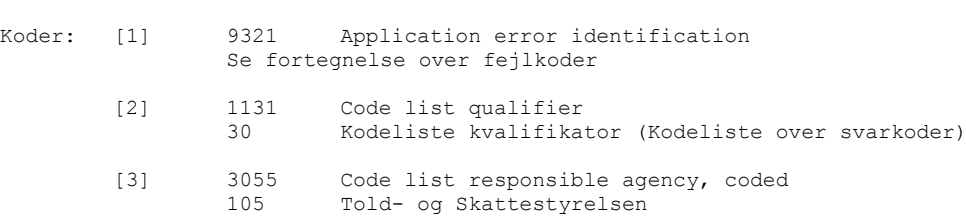

#### Bemærkninger:

Svar\_txt\_kod i dette segment (fejl) vil starte med 0 - 7.

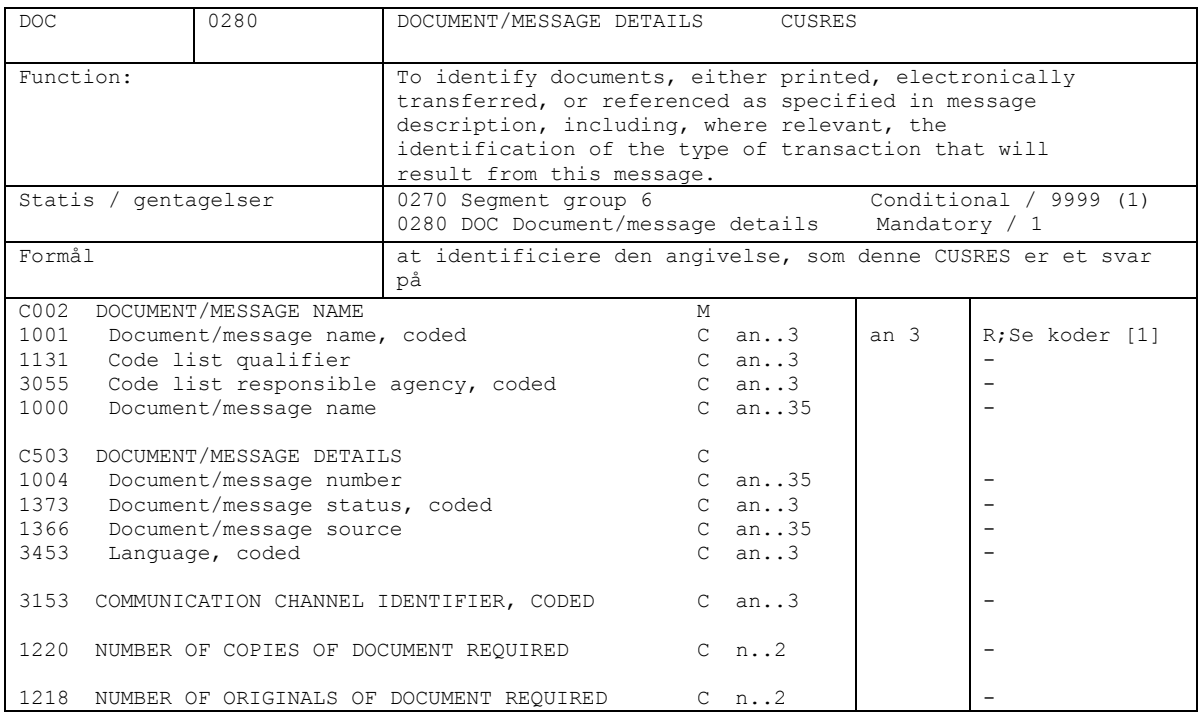

Eksempel: DOC+913'

Koder: 1001 Document/message name 913 Customs declaration without commercial detail

#### Bemærkninger:

Segment gruppe 6 anvendes kun ved accept af CUSDEC-angivelsen, d.v.s. når GIS[0070]C529(7365=1)

Dette DOC segment er et dummy-segment, som desværre er nødvendigt for at komme ned til angivelsen af TAX og MEA segmenterne.

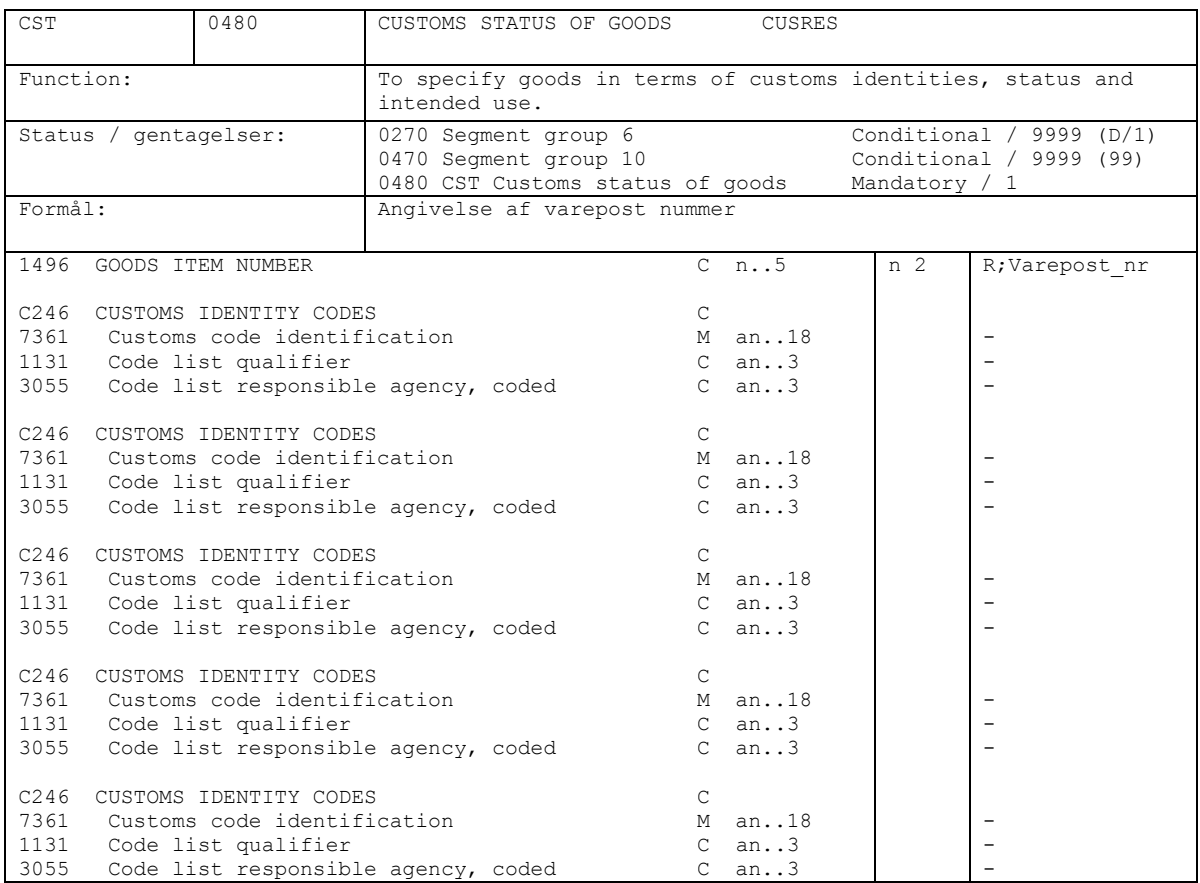

Eksempel: CST+2'

Bemærkninger:

Segment gruppe 6 anvendes kun ved accept af CUSDEC-angivelsen, d.v.s. når GIS[0070]C529(7365=1)

Hvis advisering vedrører hovedoplysning, dvs hele angivelsen, udfyldes feltet med "00".

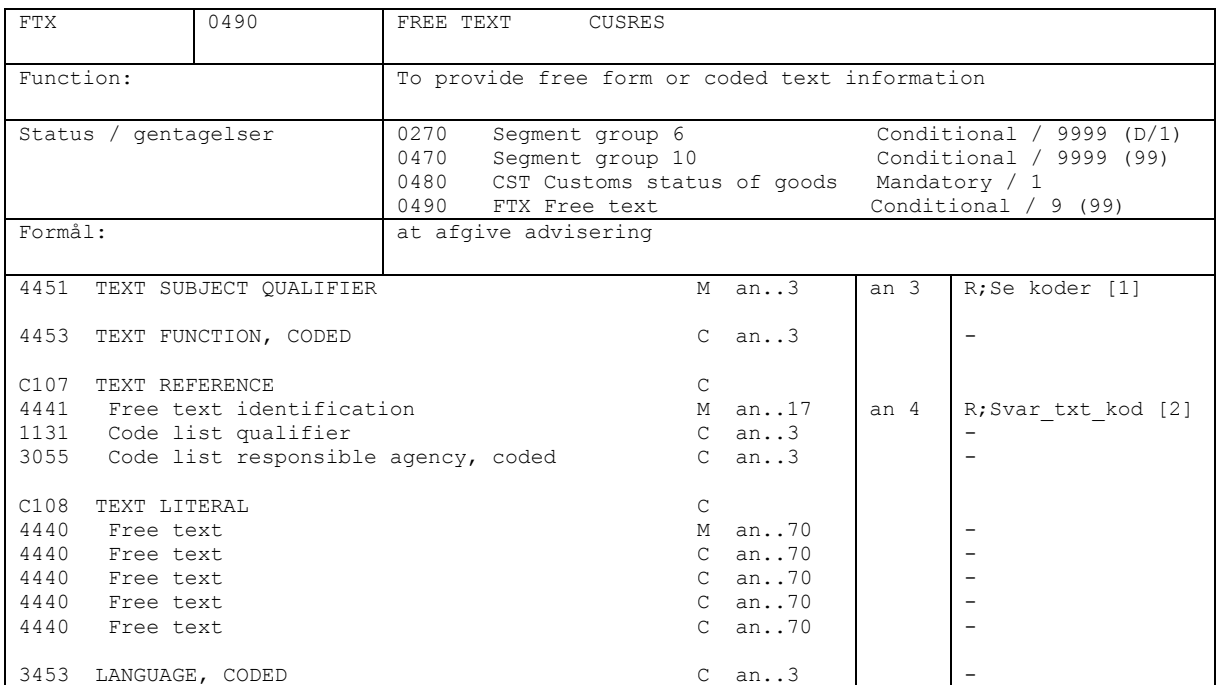

Eksempel: FTX+ZZZ++8141'

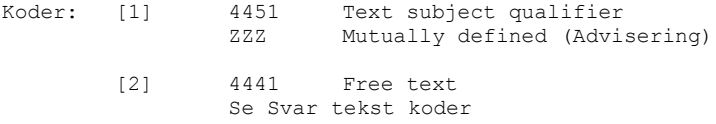

#### Bemærkninger:

Segment gruppe 6 anvendes kun ved accept af CUSDEC-angivelsen, d.v.s. når GIS[0070]C529(7365=1)

Svar txt kod i dette segment (advisering) vil starte med 9, evt 8. Her vil f.eks. også adviseringer vedrørende sandsynlige fejl blive angivet.

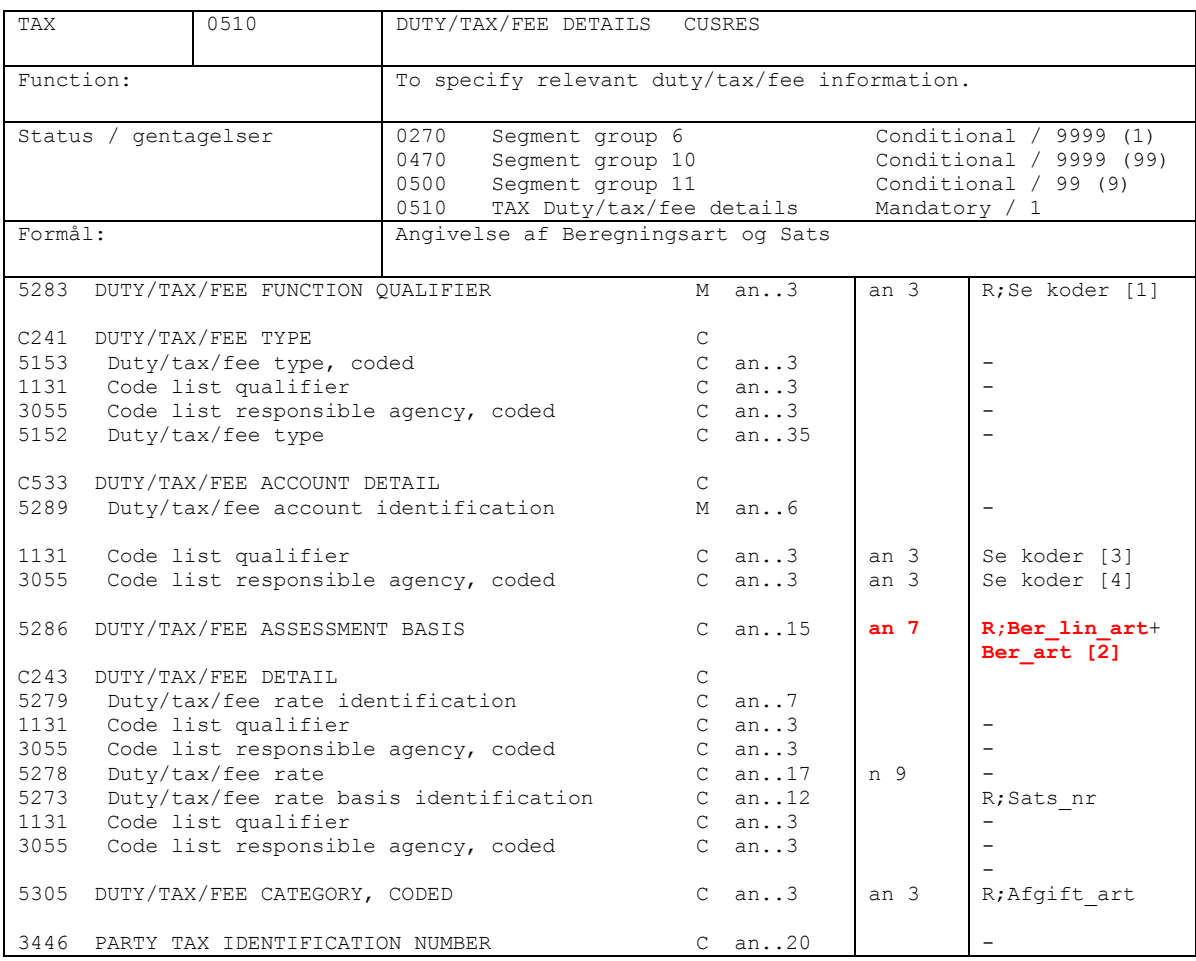

Eksempel: TAX+1++:20:105+**1103**+:::1000+A00'

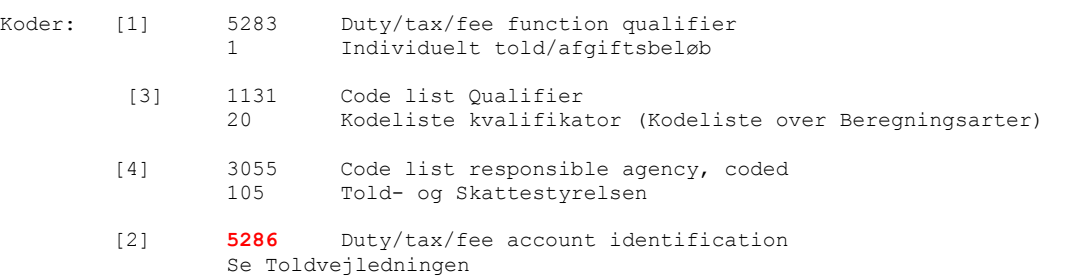

Bemærkninger:

e5278 er enten i hundredel-% eller hundrededel-øre, men uden decimal-seperator. Eksempel: 4,5 % angives som 450 87,3 øre angives som 8730

Segmentgruppe 6 anvendes kun ved accept af CUSDEC-angivelsen, d.v.s når GIS[0070]C529(7365=1)

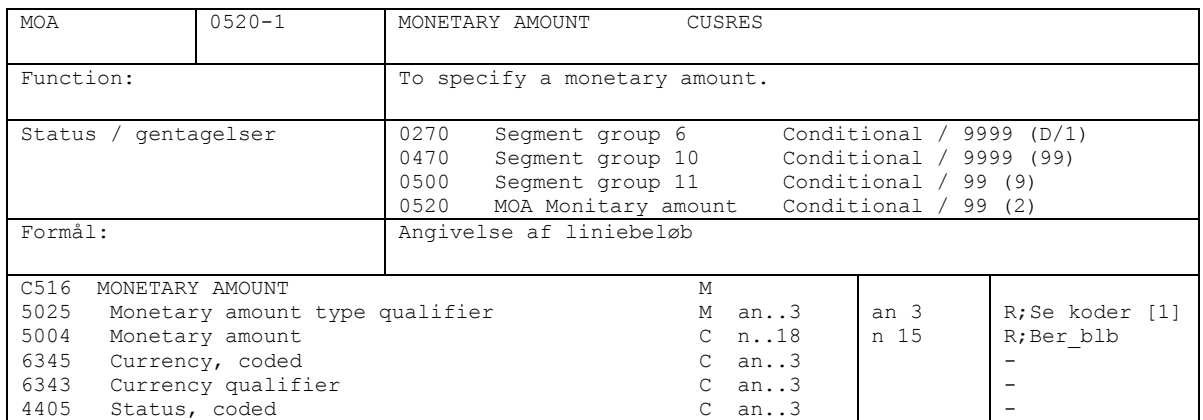

Eksempel: MOA+161:340000'

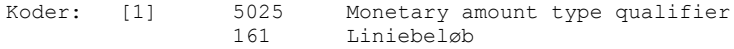

#### Bemærkninger:

e5004 angives i øre, men uden decimal-seperator.

Eksempel: 340,50 kr angives som 34050

Segment gruppe 6 anvendes kun ved accept af CUSDEC-angivelsen, d.v.s. når GIS[0070]C529(7365=1)

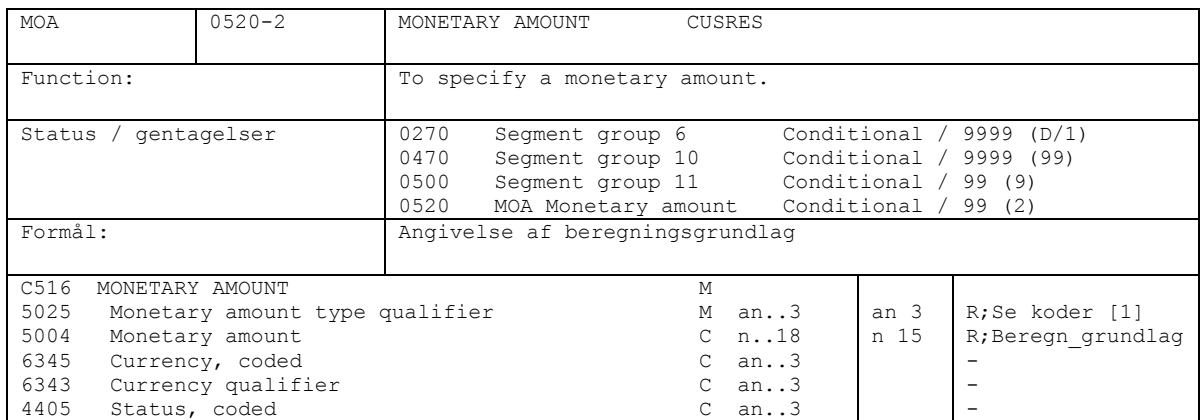

Eksempel: MOA+56:3240000'

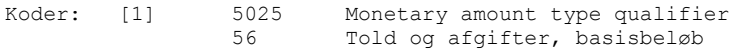

#### Bemærkninger:

e5004 er uden decimaler (heltal). F.eks. hele kr eller kg.

Segment gruppe 6 anvendes kun ved accept af CUSDEC-angivelsen, d.v.s. når GIS[0070]C529(7365=1)

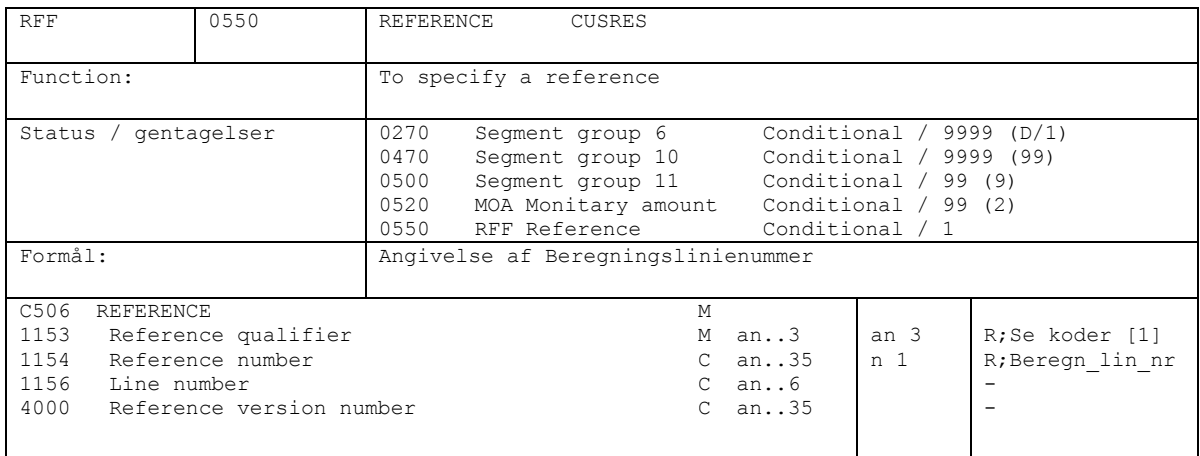

Eksempel: RFF+LI:2'

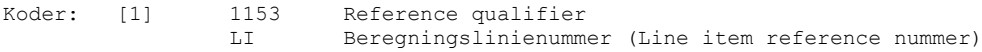

Bemærkninger:

Segment gruppe 6 anvendes kun ved accept af CUSDEC-angivelsen, d.v.s. når GIS[0070]C529(7365=1)

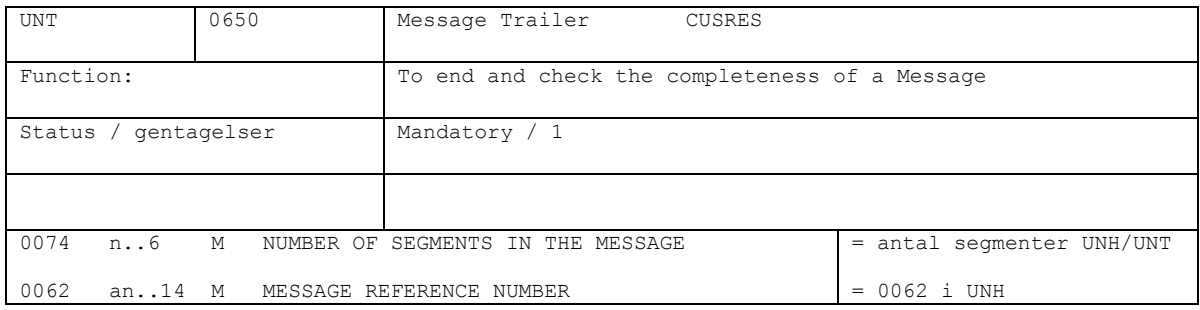

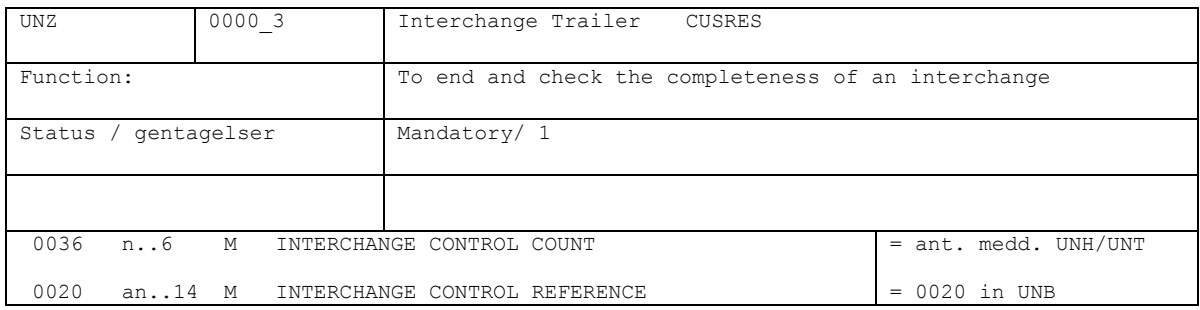

# **4. Koder**

# **4.1 Kodeliste for resultat efter risikoanalyse**

# (GIS-segment, dataelement 7365)

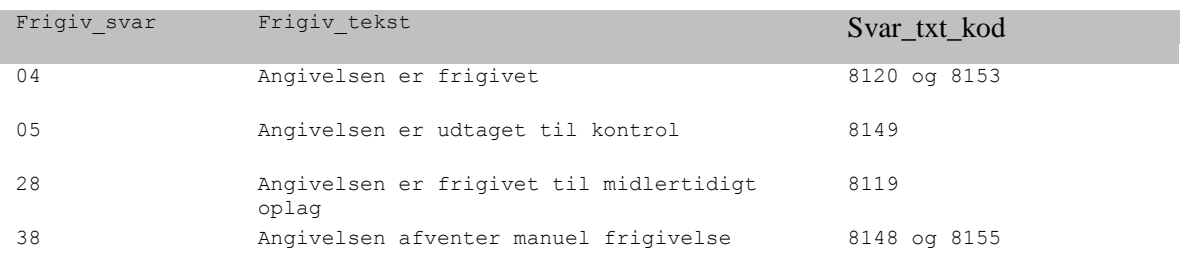